# **PeopleSoft Security Glossary**

# **Overview of PeopleSoft Security**

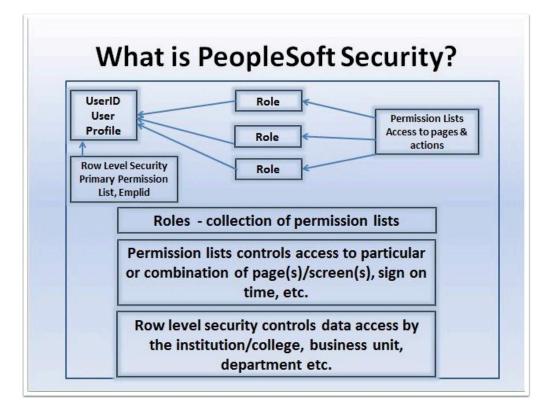

### Understanding PeopleSoft Security

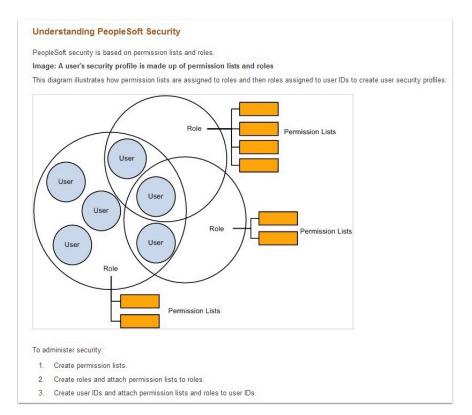

### **Administering User Profiles**

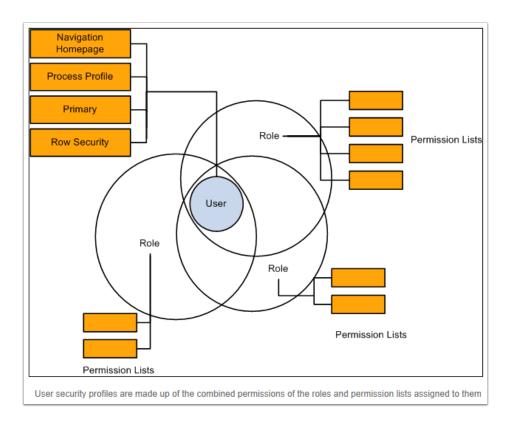

# **PeopleSoft Security Hierarchy**

To get your mind around PeopleSoft security, it helps to look at the hierarchy for PeopleSoft security. From top-to-bottom (highest to lowest level of granularity) you can look at security like this:

- Portal Security
  - Menu Security
    - <u>Roles</u>
      - Permission Lists and Definition Security
        - Primary Permission Lists
          - Row Level Security (user & permission list based)
- Portal folders (containers in the left navigation) are secured by permission lists at the portal level
- Portal content references (links on the left navigation) are based on menu security
- Roles give users access to one or more permission lists
- Permission lists give users access to menus, components and ultimately pages
- Definition security is used by application designer to secure definitions (e.g. fields, records, pages, components)
- Primary permission lists typically control row level security. For example, in HCM, primary permission lists are used to control access to departments.
- Row level security gives specific users access to specific data. For example, in Campus Solutions, specific users can be given access to a particular academic institution. This can also be permission list based.

#### Academic Structure Chart (Campus Solutions - Row Level Security)

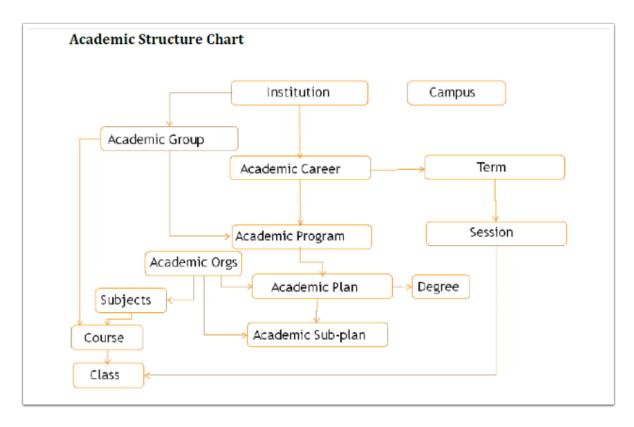

#### Academic Structure Terminology Defined

- **Academic Institution** is an independent entity that has its own set of rules and business processes. Institutions: Tacoma and Spokane District, Spokane Falls Community College, and Spokane Community College
- Academic Campus is where your campus is located
- Academic Organization Department and Schools
- **Academic Career** includes the following two categories: CNED (Continuing Education) and UGRD (Undergraduate)
- **Academic Programs** students are admitted and matriculated in Academic Programs. This identifier drives key business processes such as academic standing, grading, billing and financial aid.
- Academic Plan is an area of study within a career or program.

Academic Structure is the foundation of the Student Information System Campus Solutions and defines your college within the PeopleSoft system. The chart above shows how the components of the Academic Structure relate to one another. Academic Structure can be understood as two interrelated parts: a student's program of study and courses, classes, and the departments that own them.

#### SACR Row Level Security in PeopleSoft (screen shot)

| Favoritas   Hain Noru  > Set Up SACR  > Security  > Secure Student Administration  ><br>Main Noru > Set Up SACR  > Secure Student Administration > | Usar ID                                                                                  |                                                                                        |
|----------------------------------------------------------------------------------------------------|------------------------------------------------------------------------------------------|----------------------------------------------------------------------------------------|
| User ID                                                                                                    |                                                                                          |                                                                                        |
| Define and maintain User ID security.                                                                                                    |                                                                                          |                                                                                        |
| Academic Institution Security                                                                                                    | institution/Campus Security                                                              | Institution Career. Security                                                           |
| Grant a user access to one or more academic institutions                                                                                           | Good a user access to one or more campus per institution.                                | Grant a user access to one or more careers per institution.                            |
| Academic Program Security                                                                                                    | Academic Plan Security                                                                   | Security Views                                                                         |
| Gent a user acose to academic program.                                                                                                    | Goal a user access to academic plans.                                                    | Amign a level of security to student-soluted components                                |
| Security View Change And B                                                                                                    | Academic Org Security                                                                    | Administrations Action Security                                                        |
| View the intails of any dranges to security view settings.                                                                                         | Orant a user access to an academic organization.                                         | Over a user access to admissions actions.                                              |
| Constraint Action Security                                                                                                    | Application Center Security                                                              | Becruiting Center Security                                                             |
| Coart a user access to program actions.                                                                                                    | Orani a view access to application centers per institution                               | Grant a user acress to requiring centers per institution.                              |
| C Group Security<br>Determine access to 3C group information for a specific user ID                                                                | Concentration envolvment security and default exercises for a user.                      | Service indicator Secartly<br>Determine which service indicators a user ID has access. |
| Stadent Coroup Secarity                                                                                                    | Interaction Type, Security                                                               | Transcript Report Security                                                             |
| Determine which student groups a case 10 has accase.                                                                                               | Grant a case access to transcript types.                                                 | Grant a case access to harsonpt sport types.                                           |
| SEVIS School Code Security                                                                                                    | SEVIE Pam Sponsor Security                                                               | Text ID Security                                                                       |
| Orant a user access to SEVIS school codes.                                                                                                    | Orant a view access to SEVIS program sponsor numbers                                     | Grant a user access to test IDs.                                                       |
| Population Update Security                                                                                                    | Advisorment Report Security                                                              | Graduation Status Security                                                             |
| Orient a user access to one or more records to be available for Population Update                                                                  | Onwira user access to advisement report types.                                           | Crant a user access to graduation status values                                        |
| Academic Item Registry Admin                                                                                                    | Scheduled Activity Security                                                              | Transaction Security                                                                   |
| Academic Item Registry Administrator Access                                                                                                    | Grant a user access to Schedule Activities in Activity Management.                       | Grant a user access to Transaction Codes                                               |
| Rules Engine Category Security<br>Defre the name angine category security defred to the userial                                                    | Evaluation Management Security<br>Grant a user access to Evaluation Calegories and Cales |                                                                                        |

#### **HCM Transaction Security Data**

This diagran shows the Department field being used as transaction security data to secure the data of people in the organization in which the user only has security access to the workers in department 123:

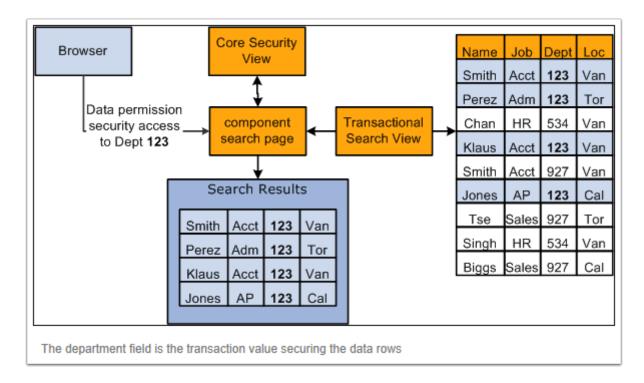

User security data is the data about a user's security access. It enables the system to ensure that users have access only to that which you have granted them access. User security data for

HRMS data permission is the data permission that you assign to permission lists and the roles and users to whom you assign the permission lists.

Data permission is granted to row-security (tree-based) permission lists (ROWSECCLASS) and regular (role-based) permission lists (CLASSID). When you create a permission list on the Permission Lists component you can assign security to a number of different aspects of the application. Data permission is assigned separately on the Security by Dept Tree page and Security by Permission List page.

### HCM ROWSECCLASS Data Security Model

This diagram shows that permission lists are created, assigned data permission (using either security by department tree or security by permission list), and then assigned to a user directly on the User Profile-General page as the Row Security permission lisst or assigned to a user on the User Profile - Roles page by assigning roles to the user, which are associated with permission lists:

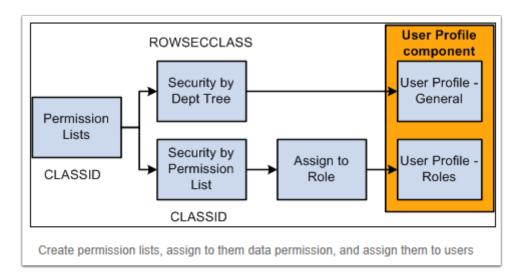

#### HCM Search Page Results based on Row Level Security assigned by Primary Permission List

This diagram shows the search page determining which permission lists a user has and what data permission the list gives the user. The user, TRN, is associated with the permission list TRAIN for both row security and permission lists through roles. Since permission list TRAIN is granted access to worker's records in department 123 only, the search results will display only those workers from this department. The system determines which permission lists a user has and what data permission is granted by the permission list before retrieving the matching data rows.

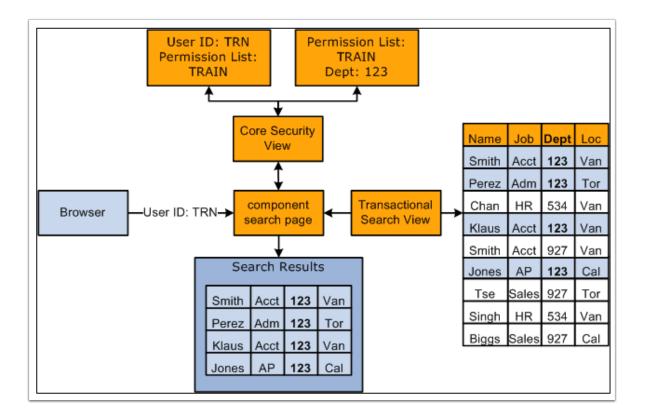

## Shift+Ctrl+J key

Navigation: Main Menu > Records and Enrollment > Career and Program Information > Student Program/Plan

1. When on this PeopleSoft page or any other page in PeopleSoft, press the **Shift+Crtl+J** key simultaneously.

| lemic Career     |                                                    |                                                                                                    | 29                                                                                                    | 9 💬                                                                                                    |                                                                                                    |
|------------------|----------------------------------------------------|----------------------------------------------------------------------------------------------------|----------------------------------------------------------------------------------------------------|----------------------------------------------------------------------------------------------------|----------------------------------------------------------------------------------------------------|
|                  | Career Requirement Term                            | Student Career                                                                                                    | Nbr: 2                                                                                                    |                                                                                                    |                                                                                                    |
|                  |                                                    | Find                                                                                                    | View All                                                                                                    | First 🚺 1 of                                                                                                    | r 1 🔯 Last                                                                                                    |
| ompleted Program |                                                    |                                                                                                    |                                                                                                    |                                                                                                    | +-                                                                                                    |
| /22/1991 🛐       |                                                    | Effective Sequence:                                                                                                    | 1                                                                                                    |                                                                                                    |                                                                                                    |
| OMP Q            | Completion of Program                              | Action Date:                                                                                                    | 03/19/20                                                                                                    | )14                                                                                                    |                                                                                                    |
| Q                |                                                    | Joint Prog Appr:                                                                                                    |                                                                                                    |                                                                                                    |                                                                                                    |
| A171             | Spokane CC                                         |                                                                                                    |                                                                                                    |                                                                                                    |                                                                                                    |
| CADM Q           | Academic                                           | Admissions                                                                                                    |                                                                                                    |                                                                                                    |                                                                                                    |
| n1 Q             | 1991 WINTR                                         | From Application<br>Application Nbr:                                                                                                    |                                                                                                    |                                                                                                    |                                                                                                    |
| 11 Q             | 1991 WINTR                                         |                                                                                                    | Nbr: 0                                                                                                    |                                                                                                    |                                                                                                    |
| H1 Q             | 1991 WINTR                                         | *Campus:                                                                                                    | MAIN                                                                                                    | Q. M                                                                                                    | ain                                                                                                    |
| 1 - First Year   | ~                                                  | *Academic Load:                                                                                                    | Full-Time                                                                                                    | • •                                                                                                    |                                                                                                    |
| Q                |                                                    |                                                                                                    |                                                                                                    |                                                                                                    |                                                                                                    |
|                  |                                                    |                                                                                                    |                                                                                                    |                                                                                                    |                                                                                                    |
| 9/2014 2:11:36PM |                                                    |                                                                                                    |                                                                                                    |                                                                                                    |                                                                                                    |
|                  | 011 Q<br>011 Q<br>011 Q<br>011 Q<br>1 - First Year | M22/1991     Gompletion of Program       MP     Completion of Program       A171     Spokane CC       CADM     Academic       D11     1991 WINTR       911     1991 WINTR       911     1991 WINTR       911     1991 WINTR       911     1991 WINTR | M22/1991       Effective Sequence:         OMP       Completion of Program       Action Date:         Q       Joint Prog Appr:         A171       Spokane CC         CADM       Academic         D11       Q         1991 WINTR       Application Application Application Nbr:         Application Program       Academic C         III       1991 WINTR         P11       1991 WINTR         P11       1991 WINTR         P11       1991 WINTR         *Academic Load:       *Academic Load: | M22/1991       Effective Sequence:       1         OMP       Completion of Program       Action Date:       03/19/20         Joint Prog Appr:       Joint Prog Appr:       1         A171       Spokane CC       Admissions         CADM       Academic       Admissions         D11       1991 WINTR       Application Nbr:         P11       1991 WINTR       Application Program Nbr:       0         P11       1991 WINTR       *Campus:       MAIN         1 - First Year       *Academic Load:       Full-Time         Q       19/2014 2:11:36FM       Effective Sequence:       1 | M22/1991       Effective Sequence:       1         OMP       Completion of Program       Action Date:       03/19/2014         Q       Joint Prog Appr:       1         A471       Spokane CC       Admissions         CADM       Academic       Admissions         D11       1991 WINTR       Application Nbr:         911       1991 WINTR       Application Program Nbr:       0         911       1991 WINTR       *Campus:       MAIN       Main         1       First Year       *Academic Load:       Full-Time       Main         1992014       2:11:36FM       Secondary       *Academic Load:       Full-Time |

2. Results below:

| Browser                                  | OTHER/O                               |
|------------------------------------------|---------------------------------------|
| Operating System                         | WIN7                                  |
| Browser Compression                      | ON (gzip)                             |
| Tools Release                            | 8.53.10                               |
| Application Release                      | HRMS and Campus Solutions 9.00.00.000 |
| Service Pack                             | 0                                     |
| Page                                     | STDNT_PROG                            |
| Component                                | ACAD_PLAN                             |
| Menu                                     | TRACK_STUDENT_CAREERS                 |
| User ID                                  | CTC_XXXXXXX                           |
| Database Name                            | CSDV6                                 |
| Database Type                            | ORACLE                                |
| Application Server                       | //s616183se2vl168:9040                |
| Component Buffer Size (KB)               | 585                                   |
| This page identifies the Page, Component | , and Menu:                           |
| Page: STDNT_PROG                         |                                       |

### **Glossary of Terms**

PeopleSoft applications use multi-level security to enable you to successfully manage shared data environments. You set up data access at different points within your system and define the most efficient path to data across business groups, tables, departments, and pages. You have full control over security definitions, selecting options to create a matrix that enables or restricts user access to data through a series of authorizations.

| Menu, Components &<br>Pages |                                                                                                    | It is important to understand the basic concept of how<br>PeopleSoft pages are developed in terms of Menu & Compone<br>structures.                                                                                                    |
|-----------------------------|----------------------------------------------------------------------------------------------------|----------------------------------------------------------------------------------------------------|
| Components                  | Components<br>are<br>PeopleSoft<br>pages and<br>groups of<br>pages.<br>These are<br>the screens<br>or pages<br>that you<br>access in<br>PeopleSoft<br>to perform<br>various<br>actions and/<br>or view. | The student center is a collection of PeopleSoft components. Security Troubleshooting To see the name of the PeopleSoft page and component you a accessing, press Shift+CTRL (Control Key) and the "J" Keys simultaneously. Shift+Ctrl+J. Shift+Ctrl+J. Shift+Ctrl+J provides pertinent security information for yo Security Administrator. See example at the end of this document. |
| Page                        | A page is<br>assigned to<br>a<br>Component<br>group that<br>may contain<br>multiple<br>pages and<br>the actions<br>available for<br>any<br>particular<br>Page.                                          | Actions:<br>Add (A), Update/Display (UD), Update/Display All (UDL), and<br>Correction (C).<br>There is also a Display (D) only action – giving access to                                                                                                    |

|                                                    |                                                                                                    | view only.                                                                                                    |
|----------------------------------------------------|----------------------------------------------------------------------------------------------------|----------------------------------------------------------------------------------------------------|
| Menu                                               | Each component is assigned to a Menu Group.                                                                                                    | This is the PeopleSoft<br>Navigation you access in the<br>application.                                                                                                    |
| Navigation                                         | The path by which you can get to any given page<br>in PeopleSoft. It is generically referred to as the<br>"navigation".                                                                                                    | The navigation appears at<br>the top of your menus in<br>the blue area. For example:<br>Main Menu Student<br>Financials Refunds                                                                                                    |
|                                                    |                                                                                                    |                                                                                                    |
| Permission<br>Lists, Roles<br>and User<br>Profiles |                                                                                                    | Just as it is important to<br>understanding how Menus,<br>Pages, and Components are<br>developed, it is also<br>important to understand<br>how they are secured.                                                                                                    |
| Permission<br>lists                                | Permission Lists – controls access to particular or<br>combination of page(s)/screen(s), access time,<br>query and process security.<br>Building block or "heart" of PeopleSoft Security.<br>All page access is defined on a Permission List<br>Level. This is where page access is granted as<br>well as other security options. Permission lists<br>are then assigned to Roles, which are then<br>assigned to Users. You cannot give page access<br>to a user directly. | Permission List contains<br>pages and their access<br>options.<br>For example, there is a page<br>called, "MyPage". You add<br>the page to a Permission<br>List with specifications for<br>its access (Add, Update/<br>Display, Update/Display All,<br>or Correction) |
| Role                                               | A collection of permission lists.<br>Permission list(s) is assigned to a Role. The Role<br>is simply a structure that "holds" one or more<br>Permission Lists. Roles are the intermediary step<br>between Permission Lists and User Profiles. They<br>allow groups of Permission Lists, usually based<br>on a user's job role, which are then assigned to<br>User                                                                                                    | Let's say we assigned the<br>"MyPage" page to a<br>Permission List called<br>MyPermissionList. You<br>would then assign<br>MyPermissionList to the<br>MyRole.<br>Note: A Role can contain<br>multiple Permission lists.                                               |

|                 | Profiles.                                               |                                                                                                    |
|-----------------|---------------------------------------------------------|----------------------------------------------------------------------------------------------------|
| User<br>Profile | A definition that<br>represents an application<br>user. | Assign role(s) to a User Profile.<br>MyPage is assigned to MyPermissionList.<br>MyPermissionList is assigned to MyRole. MyRole is<br>assigned to my User Profile.<br>User now has access to MyPage. |

|                                         | The User Profile is the actual "account" for a user in PeopleSoft.                                                                                                    | the end of this of                                     | 1 – Diagram 3.1 and Appendix A at<br>document for visuals on PS security:<br>nd permission lists.                                                                                                    |
|-----------------------------------------|----------------------------------------------------------------------------------------------------|--------------------------------------------------------|----------------------------------------------------------------------------------------------------|
| Emplid                                  | Pronounced EMPULL-ID, it<br>is the student and/or<br>employee number<br>assigned to every person<br>in the PS system.<br>Emplid is the number that<br>PeopleSoft uses to<br>identify an individual<br>person in the system.<br>Every person in the<br>Campus Solutions system<br>will have a unique Emplid<br>assigned to them. At<br>ctcLink , your 9 digit<br>number will serve as your<br>Emplid. | number.                                                | dent's or employee's social security<br>ned to the user profile.                                                                                                    |
| User                                    | Controls access to<br>application pages,<br>functions, and business<br>components.                                                                                                    |                                                        |                                                                                                    |
|                                         | Controls data access by                                                                                                    |                                                        |                                                                                                    |
| Overview<br>of Row<br>Level<br>Security | Controls data access by<br>the institution/college,<br>business unit,<br>department, etc. an<br>application user belongs<br>to. This term could be<br>used differently in                                                                                                    | settings associa<br>Security Permis<br>used to control | ermines Row Level Security by using<br>ited with both the Primary and Row<br>sion Lists. These Permission Lists are<br>the actual data within a table that<br>d by a particular user based on an<br>is Department, |
|                                         | different applications, for exa<br>Campus Solutions: row level<br>(Student Administration Com<br>Relations) security.<br>HCM: core row level security<br>data security)<br>Financials: row level security<br>Row level access can be cont<br>or by Primary Permission list<br>users needing the same acce                                                                                            | or SACR<br>tributor<br>(transaction<br>rolled by user  | Business Unit, or SetID.<br>CS row level security is assigned to<br>individual users but can be<br>assigned using a tool.<br>HCM and FS use a primary<br>permission list to control row level<br>security.         |

| Row<br>Level<br>Security      | Controls access to the subset of data rows within tables that the user is authorized to review or update.                                                                                                    | Individuals are assigned row level security based on their job functions.                                                                                                    |
|-------------------------------|----------------------------------------------------------------------------------------------------|----------------------------------------------------------------------------------------------------|
| Field<br>Level                | Controls access to individual fields on pages.                                                                                                    |                                                                                                    |
| National<br>ID DOB<br>masking | Social Security Number and Date of Birth<br>(DOB) are masked in your searches. Last 4<br>digits of the SSN and year in birthdate. You<br>can do most person look-ups by national ID<br>when it is provided to you. | 999-99-5231 masked: XXX-XX-5231<br>07/11/1954 masked: 07/11<br>In Campus Solutions SSN DOB<br>masking are controlled via a<br>Primary Permission List that is<br>attached to user profiles. Three<br>primary permission lists control<br>masking:<br>MASK ALL – Mask fields of National<br>ID and Birth Date<br>MASK PARTIAL – Mask partial fields<br>of National ID and Birth Date<br>MASK NONE – No masking of fields<br>National ID and Birth dateDefault<br>masking for most users is MASK<br>PARTIAL |

| Campus<br>Solutions<br>SACR Row<br>level<br>security |                                                                  |                                                                                                    |
|------------------------------------------------------|------------------------------------------------------------------|----------------------------------------------------------------------------------------------------|
| Institution<br>Structure                             | Institution, Academic Career,<br>Programs, Plans and<br>Degrees. | Assign a specific Institution to a user as well as<br>other Academic data such as Career, Programs,<br>and Plans. This provides access to the data that<br>users need to do their jobs.<br>See Diagrams 4.1 Academic Structure Chart for<br>an understanding of Academic Structure and<br>securing Institution, Academic Career, Academic<br>Program, and Academic Plan row level security. |
| Academic<br>Institution<br>Security                  | Grants users access to<br>Institutional data                     | Assign value(s) based on user's Institution and<br>access<br>WA171 – Spokane CC WA172 – Spokane Falls<br>WA220 – Tacoma CC<br>Can assign multiple values to one user                                                                                                    |

| Institution/<br>Campus<br>Security | Grants users access to<br>Campus                                                                                                  | Campus value is "Main" regardless of the<br>Institution<br>If a user is in multiple Institutions assign<br>Campus security for each Institution. |
|------------------------------------|----------------------------------------------------------------------------------------------------|----------------------------------------------------------------------------------------------------|
| Institution/<br>Career<br>Security | Grants users access to<br>Careers                                                                                                 | Values: CNED (Continuing Education) and UGRD<br>(Undergraduate)<br>User may only be assigned responsibility for the<br>CNED career.              |
| Academic<br>Program<br>Security    | Grants "all" or specific<br>programs to a user. User<br>cannot change a student's<br>program without security to<br>that program. | Can assign "All" programs to a user or limit<br>programs by only assigning security to the<br>programs that the user needs to access.            |

|                                  |                                                                                                    | User may only have access to<br>accounting programs for the<br>accounting department.<br>Must be done for each Institution.                                                                                                |
|----------------------------------|----------------------------------------------------------------------------------------------------|----------------------------------------------------------------------------------------------------|
| Academic<br>Plan<br>Security     | Grants Plan security to users                                                                                          | Can assign "All" plans to a user or<br>specific plans. For instance, user may<br>only have responsibility for accounting<br>plans.<br>User cannot assign or remove a plan<br>from a user without security to that<br>plan. |
| Academic<br>Org<br>Security      | Grants access to specific<br>departments and Schools                                                                   | Schools such as Arts, Humanities/Soc<br>Sciences                                                                                                    |
| Admissions<br>Action<br>Security | Grants Admission Actions used to<br>process a student's application and<br>progress through the application<br>process | "All" Admissions Action Security or security to specific Program Actions:                                                                                                    |
| Program<br>Action<br>Security    | Grants Program Actions used on<br>Students                                                                             | Can assign "All" Program Actions<br>Security or security to                                                                                                    |

| student's Program/Plan page - identifies the status<br>of the program – Active, Discontinued, or<br>Completed. | specific Program<br>Actions: |
|----------------------------------------------------------------------------------------------------|------------------------------|
|----------------------------------------------------------------------------------------------------|------------------------------|

| Application<br>Center<br>Security             | Grants users access to Application<br>Institution                                                                                                    | Center by                                         | Values:<br>W171- Academic<br>Applicant W172 –<br>Academic Applicant<br>W220 – Academic<br>Applicant                       |
|-----------------------------------------------|----------------------------------------------------------------------------------------------------|---------------------------------------------------|----------------------------------------------------------------------------------------------------|
| Recruiting<br>Center<br>Security              | Grants users access to Recruiting<br>Institution                                                                                                    | ts users access to Recruiting Center by<br>aution |                                                                                                    |
| Campus<br>Community<br>3C's Group<br>Security | 3Cs Comments, Communications and Checklists)<br>are a flexible way to track and analyze<br>correspondence, lists of requirements, and notes<br>about the students, staff, and external<br>organizations in the PeopleSoft database. |                                                   | Users are assigned 3C's<br>group security for the<br>comments,<br>communications, and<br>checklists that a user<br>needs. |
|                                               | <b>Comment Management</b> -                                                                                                    |                                                   |                                                                                                    |

|                                  | Comment Management–<br>enables you to enter notes in the<br>database about individuals,<br>organizations, or events.<br>Communication Management–<br>enables you to manage the<br>institution's incoming and<br>outgoing contacts with students,<br>prospects, recruits, staff, alumni,<br>donors, and organizations.<br>Checklist Management–<br>enables you to create lists to<br>track activities and dues dates,<br>and identify their status at any<br>time. |                                                                                                    |
|----------------------------------|----------------------------------------------------------------------------------------------------|----------------------------------------------------------------------------------------------------|
| Enrollment<br>Security           | Grants users enrollment security.<br>This allows users to enroll<br>students during the registration<br>period. It controls when and who<br>can enroll students.                                                                                                    | Enrollment Security IDs: CNV Conversion<br>RALL Registrar – All Access                                                                                                    |
| Service<br>Indicator<br>Security | Provide or limit access to<br>services for a student. Service<br>Indicators can be holds that<br>prevent a student from receiving<br>certain services or positive<br>indicators that designate special<br>services to be provided.                                                                                                    | A "hold" transaction on a student account.<br>Service Indicators have service impacts<br>such as Add Enrollment (do not add). Some<br>Service Indicators have no impact and are<br>for information only, others prevent<br>enrollment, releasing a transcript, and/or<br>issuing a refund. |

|                                | This functionality allows college's<br>to protect information based on<br>state and federal guidelines.<br><b>FERPA</b> (Family Educational Rights<br>and Privacy Act)<br><b>Americans with Disabilities Act<br/>of 1990 HIPAA</b> (Health<br>Information Privacy<br>Accountability Act)                                                                                                    | Row level security allows you to grant<br>"Placement" and "Release" options for<br>individual Student Groups per user. |                                                                                                    |
|--------------------------------|----------------------------------------------------------------------------------------------------|----------------------------------------------------------------------------------------------------|----------------------------------------------------------------------------------------------------|
| Student<br>Groups<br>Security  | Student Groups enables you to define groups of similar students at a high-level.                                                                                                    | Scenario:<br>Spokane Community College would to like<br>to identify                                                    |                                                                                                    |
|                                | Creating groups of students enables<br>track and use the students within a<br>for campus-wide processing, such a<br>academic advising, or financial aid a<br>Student group security defines the<br>access to view or update student gr<br>based on each of their academic ins<br>If users are not setup with student g<br>security, they will not have access to<br>update student group information.<br>Academic Institution security must<br>granted to a user prior to student g<br>security being setup. | group<br>is billing,<br>awarding.<br>user's<br>oup data<br>stitutions.<br>group<br>o view or<br>be                     | students who are physically<br>handicapped and may need<br>assistance evacuating in case of<br>an emergency.<br>SCC currently does not have a<br>way to identify these students<br>without violating their privacy.<br>Student Services can now<br>maintain a student group of<br>physically handicapped students<br>and secure visibility only to<br>Campus Security. |
| Transcript<br>Type<br>Security | Grants a user access to transcript ty                                                                                                    | ints a user access to transcript types                                                                                 |                                                                                                    |
| Test ID<br>Security            | Grants users to Test lds                                                                                                    |                                                                                                    | Test IDs:<br>ACPLC - ACCUPLACER<br>ACT - ACT Assessment AP -<br>Advance Placement ASSET -<br>ASSET<br>CLEP - College Level Examination<br>Prg COMPS - COMPASS<br>DSST - DANTE Standardized<br>Subject Tst IB - International<br>Baccalaureate<br>IELTS - International English<br>Language PTE - Person Test of<br>English<br>SAT - Scholastic Assessment Test         |

|                                                  |                                                                                                    | TOEFL – Test of Engl as a Foreign Lang<br>You can assign users to "all" test IDS or<br>specific Test IDs.                                                                                                    |
|--------------------------------------------------|----------------------------------------------------------------------------------------------------|----------------------------------------------------------------------------------------------------|
| Advisement<br>Report<br>Security                 | Grants user access to<br>advisement reports Defines the<br>user's access to advisement<br>reports based on each of their<br>academic institutions.<br>Users can be setup for:<br>-All access<br>-access to specific report type<br>Users not set up will have no<br>access | Provides additional privacy for student<br>information Restricts advisors to specific<br>advisement reports                                                                                                    |
| Population<br>Update<br>Security                 | The Population Update is a<br>process that uses the Population<br>Selection utility to update values<br>in selected fields.<br>Grants users access to<br>Population Update records and<br>fields for running processes with<br>the Population Update<br>functionality.     | After choosing the records and fields to<br>make available for update, set user security<br>to identify who can update the records.<br>This is a powerful tool; however it also has<br>the potential to be dangerous.<br>Population update should only be granted<br>to the users that have had training and are<br>experienced in creating queries. |
| Student<br>Financials<br>Security –<br>row level |                                                                                                    |                                                                                                    |
| ltem Type<br>Security                            | A transaction code. Item types<br>are categorized as charges,<br>payment, financial aid, refund<br>and waiver.                                                                                                    | Grants specific Item Type security to cashiers for posting charges and payments on student accounts.                                                                                                    |
| HCM Row<br>Level<br>Security                     |                                                                                                    |                                                                                                    |
|                                                  | Restricting Data to the Persons<br>who are not authorized to see<br>and also providing access to the<br>data who are authorized to see is                                                                                                    | Transaction Security Data is the data that is<br>being secured. Certain transaction fields on<br>a transaction data row are used to secure<br>access to that row of data. The data in<br>these                                                                                                    |

|                                                      | the user from b                                                                                                    | urity. Row level security preven<br>eing able to access data they a<br>the search page.                                                                          |                                                                                                    | fields is called transaction<br>security data. When the<br>value of the transaction<br>security data matches the<br>value that a user can access<br>(user security data), the<br>system makes the entire row<br>of data available to the user.<br>See Diagrams 5.1. 6.1 7.1 for<br>an example of HCM<br>transactional data and<br>security.<br>Fields available for<br>transaction security data: |
|------------------------------------------------------|----------------------------------------------------------------------------------------------------|----------------------------------------------------------------------------------------------------|----------------------------------------------------------------------------------------------------|----------------------------------------------------------------------------------------------------|
| Financials<br>Row<br>Level<br>Security               |                                                                                                    |                                                                                                    |                                                                                                    |                                                                                                    |
| Row<br>Level<br>Security<br>in PS<br>Financials      | To establish row level security, you must first<br>decide the level that you want, which key fields to<br>secure, and whether security will be defined<br>through user IDs or permission lists. With row-<br>level support, you can implement security to<br>restrict individual users or permission lists from<br>specific rows of data that are controlled by the<br>following key fields: |                                                                                                    | Financials row level security<br>is secured using a primary<br>permission list that is<br>attached to User Profiles. |                                                                                                    |
|                                                      |                                                                                                    | <ul> <li>Business Unit</li> <li>SetID</li> <li>Ledger (and ledger group)</li> <li>Book</li> <li>Project</li> <li>Pay cycle</li> <li>Planning Instance</li> </ul> |                                                                                                    |                                                                                                    |
| Other Secu<br>needed to<br>functions v<br>PeopleSoft | perform                                                                                                    |                                                                                                    |                                                                                                    |                                                                                                    |
| Query and security                                   | Process group                                                                                                    |                                                                                                    | are                                                                                                    | ery and Process Group roles<br>controlled by permission lists<br>t are then attached to roles.                                                                                                    |

| Query                   | The graphical tool for<br>building on-line reports of<br>information stored in the<br>database.        | Defines table row sets accessible for performing system queries.                                                                                                    |
|-------------------------|----------------------------------------------------------------------------------------------------|----------------------------------------------------------------------------------------------------|
| Process Group           | Grants users the ability to<br>run processes in the<br>system – can restrict based<br>on job function. |                                                                                                    |
| Process Monitor         | All jobs that run in<br>PeopleSoft are listed in the<br>process monitor under<br>your User ID.         | Process monitor works with<br>process scheduler to manage<br>your nightly job stream as well as<br>on-demand tasks.<br>Process security gives users<br>access to run processes within<br>the PeopleSoft system. |
| Report Manager          | Grants users access to the<br>Report Manager                                                           |                                                                                                    |
| Instance                | A database is housed in an instance (environment)                                                      | Production Test Development                                                                                                    |
| Security Matrix defined | Collection of navigation, menus,                                                                       | 1. Identify for each role the pages that the role has                                                                                                    |
| Excel spreadsheet       | actions for mapping to roles.<br>s, components, and pages and                                          | access to and the actions that<br>can be performed on those<br>pages:<br>Add, Update/Display, Update/<br>Display All, Correction, Display                                                                       |

actions Columns – lists the navigation: Folder, Menu Item/

Content Reference, Page Display Name, Security Menu, Security Component, Security Page, Action and the remaining columns represents the "role(s)" such as CTC\_REGISTRAR.

Identify the actions that can be performed on the component and page in the column under the role that you want to assign the page access to. Use letter codes to designate the action. For example: A for Add, C for Correction, U for Update/Display, UL for Update/Display All, and D for Display only. roles. 3. Tool for designing managing user "role" and "row"- level security.

2. Displays all the PS navigation

available to a given group of

only.

4. Based on Business Process Diagrams (BPD) for example, the BPDS answer: who does this function at your college or district or which department owns this task or function?

|  | 5. User may have several roles depending on the hat(s) they wear. |
|--|-------------------------------------------------------------------|
|--|-------------------------------------------------------------------|